## La saisie par liste déroulante accélère la saisie et évite les erreurs de saisie dans une liste de données.

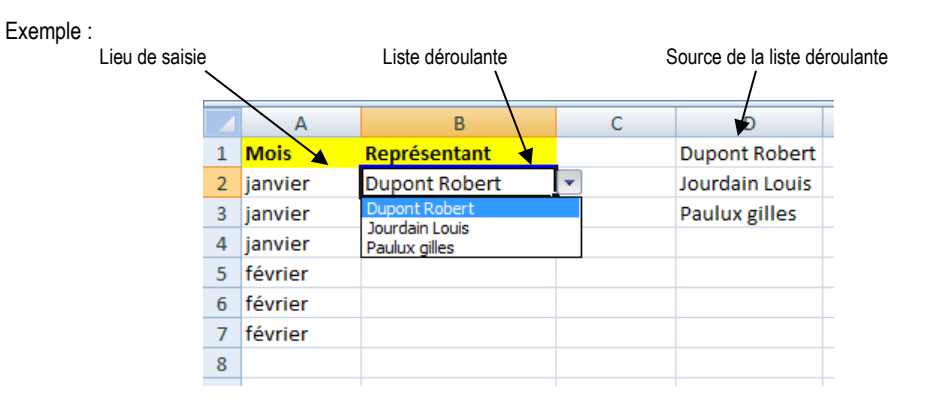

- Saisir les données à afficher dans la liste, dans une zone inutilisée de la feuille de calcul ou sur une autre feuille de calcul.
- Sélectionner la ou les cellules dans lesquelles paramétrer une saisie par liste déroulante
- Cliquer l'onglet : **Données**
- Cliquer l'outil : **Validation de données puis l'option :** Validation des données…

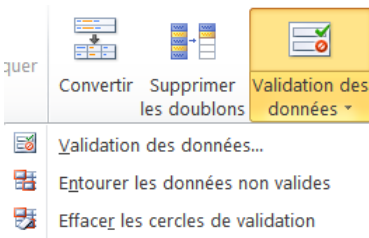

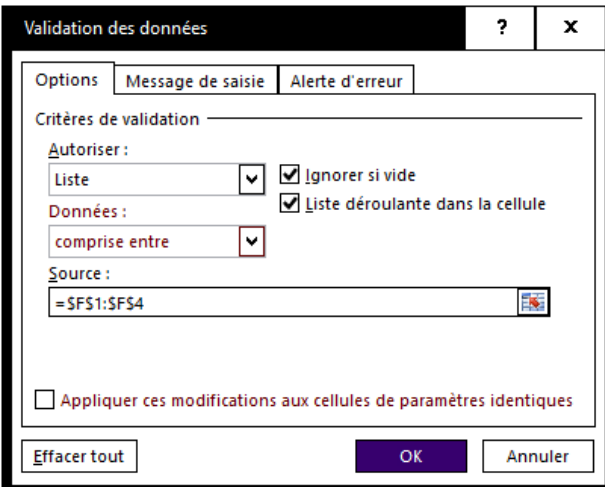

- Cliquer l'onglet : **Options**
- Dans la zone : **Autoriser** : sélectionner : **Liste**
- Cliquer dans la zone : **Source** et sélectionner les cellules qui contiennent les données de la liste
- Cliquer : **OK**